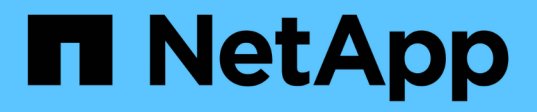

# **Problèmes de consolidation de châssis de serveurs multiples**

OnCommand Insight

NetApp April 01, 2024

This PDF was generated from https://docs.netapp.com/fr-fr/oncommand-insight/dwh/viewing-hosts-andadapters-consolidation-issues.html on April 01, 2024. Always check docs.netapp.com for the latest.

# **Sommaire**

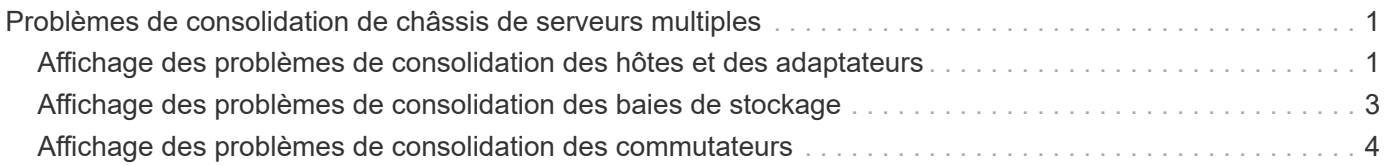

# <span id="page-2-0"></span>**Problèmes de consolidation de châssis de serveurs multiples**

Vous pouvez afficher les connecteurs qui signalent les hôtes et les adaptateurs, les commutateurs SAN et les matrices de stockage. Vous pouvez également voir les différents connecteurs qui signalent un objet et identifier le connecteur principal, qui est le connecteur choisi pour l'objet.

# <span id="page-2-1"></span>**Affichage des problèmes de consolidation des hôtes et des adaptateurs**

Les données signalées pour les hôtes et les cartes associées sont dérivées du magasin de données Inventory.

## **Étapes**

- 1. Connectez-vous au portail Data Warehouse à l'adresse https://hostname/dwh, où hostname Est le nom du système sur lequel l'entrepôt de données OnCommand Insight est installé.
- 2. Dans le volet de navigation à gauche, cliquez sur **Dépannage**.
- 3. Dans la section **consolidation du châssis**, cliquez sur **hôtes et adaptateurs**.

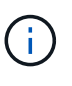

La configuration présentée dans cet exemple n'est pas une configuration valide. Les connecteurs principal et disponible sur localhost suggèrent que le serveur Insight et DWH sont tous deux installés sur le même serveur. L'objectif de cet exemple est de vous familiariser avec la table de consolidation.

# **Hosts and Adapters Consolidation**

Filter

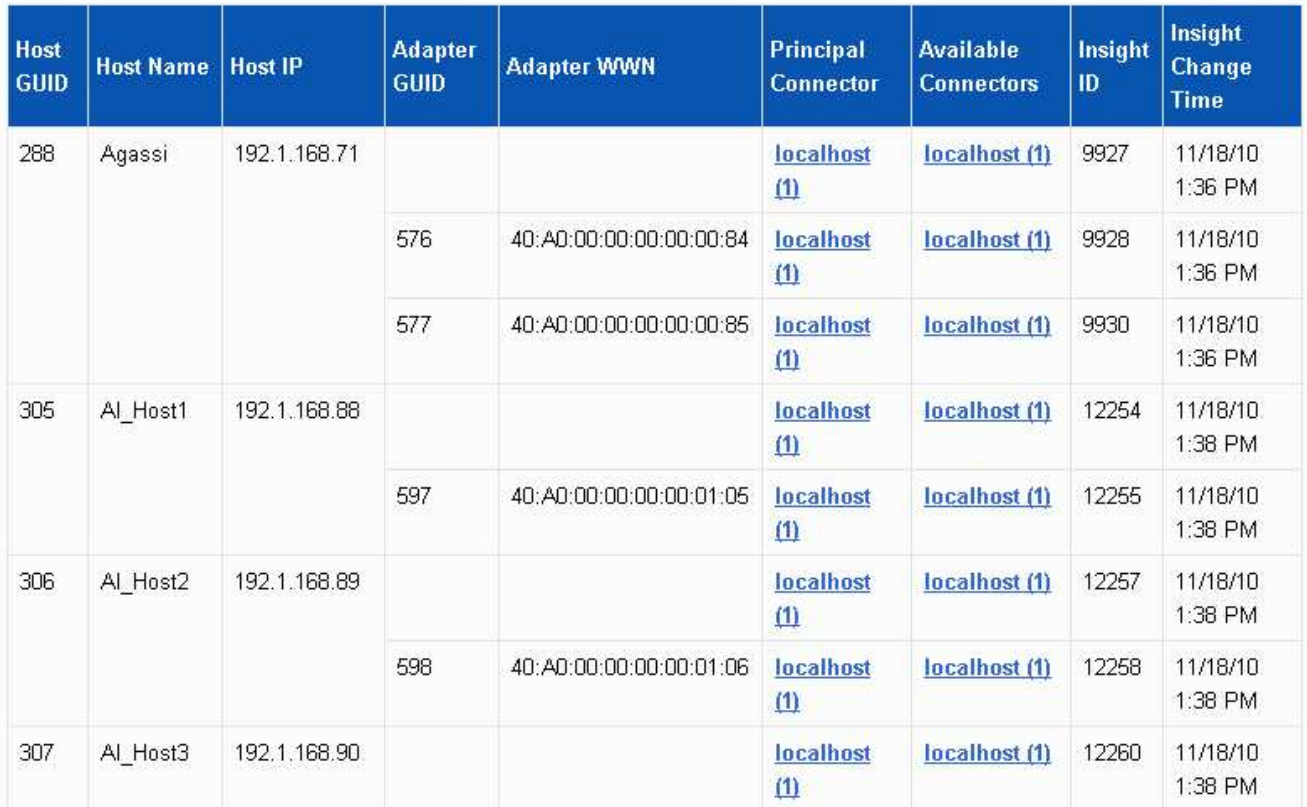

Pour tous les hôtes et cartes, il existe une ligne pour chaque connecteur qui leur indique, ainsi que le connecteur principal à partir duquel l'hôte et l'adaptateur sont pris. Pour les hôtes et les cartes uniquement, un hôte signalé par un connecteur peut avoir ses cartes signalées par un connecteur différent.

Vous pouvez également voir l'heure de modification OnCommand Insight d'un hôte/adaptateur pour chaque connecteur. Ce paramètre vous permet de détecter si une mise à jour s'est produite dans OnCommand Insight pour l'hôte/l'adaptateur et si le même hôte/adaptateur a été mis à jour dans d'autres serveurs OnCommand Insight.

4. Vous pouvez également filtrer les données dans cette vue en tapant une partie du texte et en cliquant sur **Filtrer**. Pour effacer le filtre, supprimez le texte dans la zone **filtre** et cliquez sur **filtre**. Vous pouvez filtrer par nom d'hôte, adresse IP de l'hôte, WWN de l'adaptateur ou ID d'objet OnCommand Insight.

Le filtre est sensible à la casse.

- 5. Passez en revue les données suivantes :
	- **GUID d'hôte**

Identificateur unique global pour ce type de périphérique consolidé (hôtes)

◦ **Nom d'hôte**

Nom de l'hôte consolidé tel qu'il apparaît dans l'entrepôt de données

### ◦ **IP hôte**

Adresse IP de l'hôte consolidé

### ◦ **GUID de l'adaptateur**

Identificateur unique global de l'adaptateur hôte

### ◦ **Adaptateur WWN**

WWN de la carte hôte

### ◦ **Connecteur principal**

Nom du connecteur OnCommand Insight qui était la source réelle des données

### ◦ **Connecteurs disponibles**

Tous les connecteurs OnCommand Insight sur lesquels réside l'hôte / l'adaptateur consolidé

### ◦ **ID Insight**

ID OnCommand Insight de l'hôte/adaptateur consolidé pour le connecteur de génération de rapports approprié

### ◦ **Insight change Time**

Lorsqu'une mise à jour s'est produite dans OnCommand Insight pour l'hôte/la carte et lorsque le même hôte/la même carte a été mise à jour dans d'autres serveurs OnCommand Insight

6. Pour obtenir des détails sur le connecteur, cliquez sur le connecteur.

Vous pouvez voir les informations suivantes pour le connecteur :

- Nom d'hôte
- La dernière fois qu'une tâche Data Warehouse a été exécutée sur ce connecteur
- La dernière fois qu'un changement a été reçu de ce connecteur
- Version du serveur OnCommand Insight pointée par ce connecteur

## <span id="page-4-0"></span>**Affichage des problèmes de consolidation des baies de stockage**

Les données signalées pour les baies de stockage sont dérivées du magasin de données Inventory. Pour toutes les matrices de stockage, il existe une ligne pour chaque connecteur qui leur indique, ainsi que le connecteur principal à partir duquel chaque matrice est prise.

### **Étapes**

1. Connectez-vous au portail Data Warehouse à l'adresse https://hostname/dwh, où hostname Est le

nom du système sur lequel l'entrepôt de données OnCommand Insight est installé.

- 2. Dans le volet de navigation de gauche, cliquez sur **Dépannage**.
- 3. Dans la section **consolidation du châssis**, cliquez sur **matrices de stockage SAN**.
- 4. Si vous le souhaitez, pour filtrer les données dans cette vue, tapez une partie du texte dans la zone filtre et cliquez sur **Filtrer**. Pour effacer le filtre, supprimez le texte dans la zone filtre et cliquez sur **Filtrer**. Vous pouvez filtrer par nom de stockage, IP de stockage, modèle de fournisseur ou ID d'objet OnCommand Insight.

Le filtre est sensible à la casse.

- 5. Passez en revue les données suivantes :
	- **GUID**

Identificateur unique global pour ce type de périphérique consolidé (baie de stockage)

◦ **Nom**

Nom de la baie de stockage consolidée telle qu'elle apparaît dans l'entrepôt de données

◦ **IP**

Adresse IP de la matrice de stockage consolidée

◦ **Fournisseur et modèle**

Nom du fournisseur qui vend la baie de stockage consolidée et numéro de modèle du fabricant

### ◦ **Connecteur principal**

Nom du connecteur OnCommand Insight qui était la source réelle des données

### ◦ **Connecteurs disponibles**

Tous les connecteurs OnCommand Insight sur lesquels réside la matrice de stockage consolidée

◦ **ID Insight**

ID de la matrice de stockage consolidée sur le châssis OnCommand Insight où réside le connecteur principal

### ◦ **Insight change Time**

Lorsqu'une mise à jour s'est produite dans OnCommand Insight pour la matrice de stockage et lorsque la même matrice de stockage a été mise à jour dans d'autres serveurs OnCommand Insight

## <span id="page-5-0"></span>**Affichage des problèmes de consolidation des commutateurs**

Les données signalées pour les commutateurs sont dérivées du magasin de données d'inventaire. Pour tous les commutateurs, il y a une ligne pour chaque connecteur qui indique sur eux, ainsi que le connecteur principal à partir duquel chaque commutateur est pris.

### **Étapes**

- 1. Connectez-vous au portail Data Warehouse à l'adresse https://hostname/dwh, où hostname Est le nom du système sur lequel l'entrepôt de données OnCommand Insight est installé.
- 2. Dans le volet de navigation de gauche, cliquez sur **Dépannage**.
- 3. Dans la section **consolidation du châssis**, cliquez sur **commutateurs SAN**.
- 4. Vous pouvez également filtrer les données dans cette vue en tapant une partie du texte et en cliquant sur **Filtrer**. Pour effacer le filtre, décochez la case filtre et cliquez sur **filtre**. Vous pouvez filtrer par nom de commutateur, IP de commutateur, modèle de fournisseur ou ID d'objet OnCommand Insight.

Le filtre est sensible à la casse.

5. Passez en revue les données suivantes :

◦ **GUID**

Identificateur unique global pour ce type de périphérique consolidé (baie de stockage)

◦ **Nom**

Nom de la matrice de stockage consolidée telle qu'elle apparaît dans l'entrepôt de données

◦ **IP**

Adresse IP de la matrice de stockage consolidée

### ◦ **Fournisseur et modèle**

Nom du fournisseur qui vend la baie de stockage consolidée et numéro de modèle du fabricant

◦ **WWN**

WWN pour le commutateur de consolidation

### ◦ **Connecteur principal**

Nom du connecteur OnCommand Insight qui était la source réelle des données

### ◦ **Connecteurs disponibles**

Tous les connecteurs OnCommand Insight sur lesquels réside la matrice de stockage consolidée

◦ **ID Insight**

ID de la matrice de stockage consolidée sur le châssis OnCommand Insight où réside le connecteur principal

### ◦ **Insight change Time**

Lorsqu'une mise à jour s'est produite dans OnCommand Insight pour la matrice de stockage et lorsque la même matrice de stockage a été mise à jour dans d'autres serveurs OnCommand Insight

### **Informations sur le copyright**

Copyright © 2024 NetApp, Inc. Tous droits réservés. Imprimé aux États-Unis. Aucune partie de ce document protégé par copyright ne peut être reproduite sous quelque forme que ce soit ou selon quelque méthode que ce soit (graphique, électronique ou mécanique, notamment par photocopie, enregistrement ou stockage dans un système de récupération électronique) sans l'autorisation écrite préalable du détenteur du droit de copyright.

Les logiciels dérivés des éléments NetApp protégés par copyright sont soumis à la licence et à l'avis de nonresponsabilité suivants :

CE LOGICIEL EST FOURNI PAR NETAPP « EN L'ÉTAT » ET SANS GARANTIES EXPRESSES OU TACITES, Y COMPRIS LES GARANTIES TACITES DE QUALITÉ MARCHANDE ET D'ADÉQUATION À UN USAGE PARTICULIER, QUI SONT EXCLUES PAR LES PRÉSENTES. EN AUCUN CAS NETAPP NE SERA TENU POUR RESPONSABLE DE DOMMAGES DIRECTS, INDIRECTS, ACCESSOIRES, PARTICULIERS OU EXEMPLAIRES (Y COMPRIS L'ACHAT DE BIENS ET DE SERVICES DE SUBSTITUTION, LA PERTE DE JOUISSANCE, DE DONNÉES OU DE PROFITS, OU L'INTERRUPTION D'ACTIVITÉ), QUELLES QU'EN SOIENT LA CAUSE ET LA DOCTRINE DE RESPONSABILITÉ, QU'IL S'AGISSE DE RESPONSABILITÉ CONTRACTUELLE, STRICTE OU DÉLICTUELLE (Y COMPRIS LA NÉGLIGENCE OU AUTRE) DÉCOULANT DE L'UTILISATION DE CE LOGICIEL, MÊME SI LA SOCIÉTÉ A ÉTÉ INFORMÉE DE LA POSSIBILITÉ DE TELS DOMMAGES.

NetApp se réserve le droit de modifier les produits décrits dans le présent document à tout moment et sans préavis. NetApp décline toute responsabilité découlant de l'utilisation des produits décrits dans le présent document, sauf accord explicite écrit de NetApp. L'utilisation ou l'achat de ce produit ne concède pas de licence dans le cadre de droits de brevet, de droits de marque commerciale ou de tout autre droit de propriété intellectuelle de NetApp.

Le produit décrit dans ce manuel peut être protégé par un ou plusieurs brevets américains, étrangers ou par une demande en attente.

LÉGENDE DE RESTRICTION DES DROITS : L'utilisation, la duplication ou la divulgation par le gouvernement sont sujettes aux restrictions énoncées dans le sous-paragraphe (b)(3) de la clause Rights in Technical Data-Noncommercial Items du DFARS 252.227-7013 (février 2014) et du FAR 52.227-19 (décembre 2007).

Les données contenues dans les présentes se rapportent à un produit et/ou service commercial (tel que défini par la clause FAR 2.101). Il s'agit de données propriétaires de NetApp, Inc. Toutes les données techniques et tous les logiciels fournis par NetApp en vertu du présent Accord sont à caractère commercial et ont été exclusivement développés à l'aide de fonds privés. Le gouvernement des États-Unis dispose d'une licence limitée irrévocable, non exclusive, non cessible, non transférable et mondiale. Cette licence lui permet d'utiliser uniquement les données relatives au contrat du gouvernement des États-Unis d'après lequel les données lui ont été fournies ou celles qui sont nécessaires à son exécution. Sauf dispositions contraires énoncées dans les présentes, l'utilisation, la divulgation, la reproduction, la modification, l'exécution, l'affichage des données sont interdits sans avoir obtenu le consentement écrit préalable de NetApp, Inc. Les droits de licences du Département de la Défense du gouvernement des États-Unis se limitent aux droits identifiés par la clause 252.227-7015(b) du DFARS (février 2014).

### **Informations sur les marques commerciales**

NETAPP, le logo NETAPP et les marques citées sur le site<http://www.netapp.com/TM>sont des marques déposées ou des marques commerciales de NetApp, Inc. Les autres noms de marques et de produits sont des marques commerciales de leurs propriétaires respectifs.